## Search Change Details

Search change details allow users to see changes to a client's record. The results can be automatically set to the last two weeks, or a custom date can be set using the calendar fields.

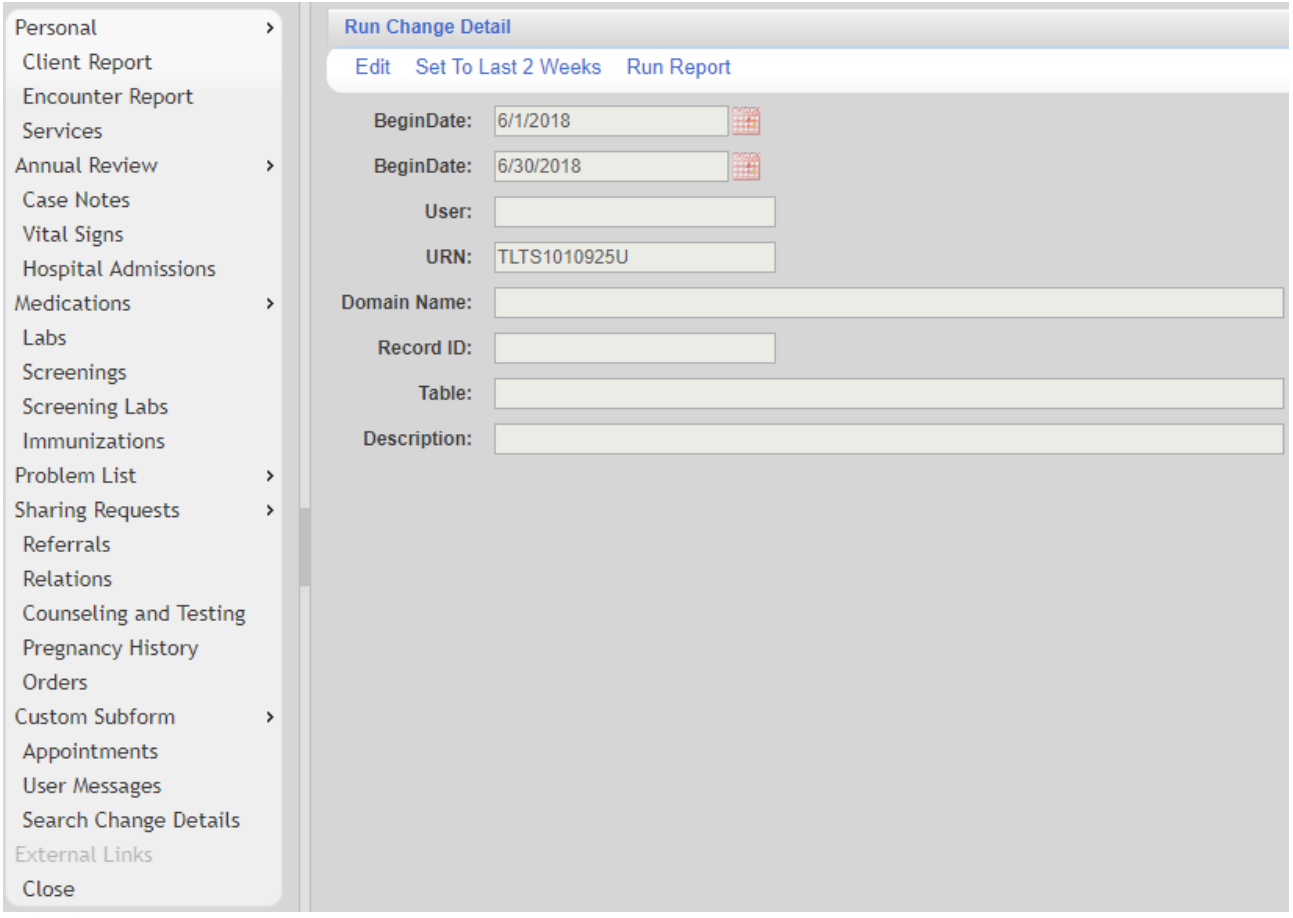

Additional filters can be set for:

**User** – The CAREWare user name for the staff that made the change.

**URN** – The client's URN, generated using the clients first name, last name, DOB, and gender. **Domain Name** – The provider domain where the change was made.

**Record ID** – The ID for the change log record. This is assigned by CAREWare.

**Table** – The table for the record changed, e.g. Services, Demographics, Annual Review.

**Description** – This text is the description of the change. The term Price could be used if a service price was changed.

Once the date and filters are set:

- 1. Click *Save*.
- 2. Click *Run Report*.

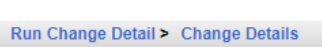

View Back Print or Export

## **Change Details**

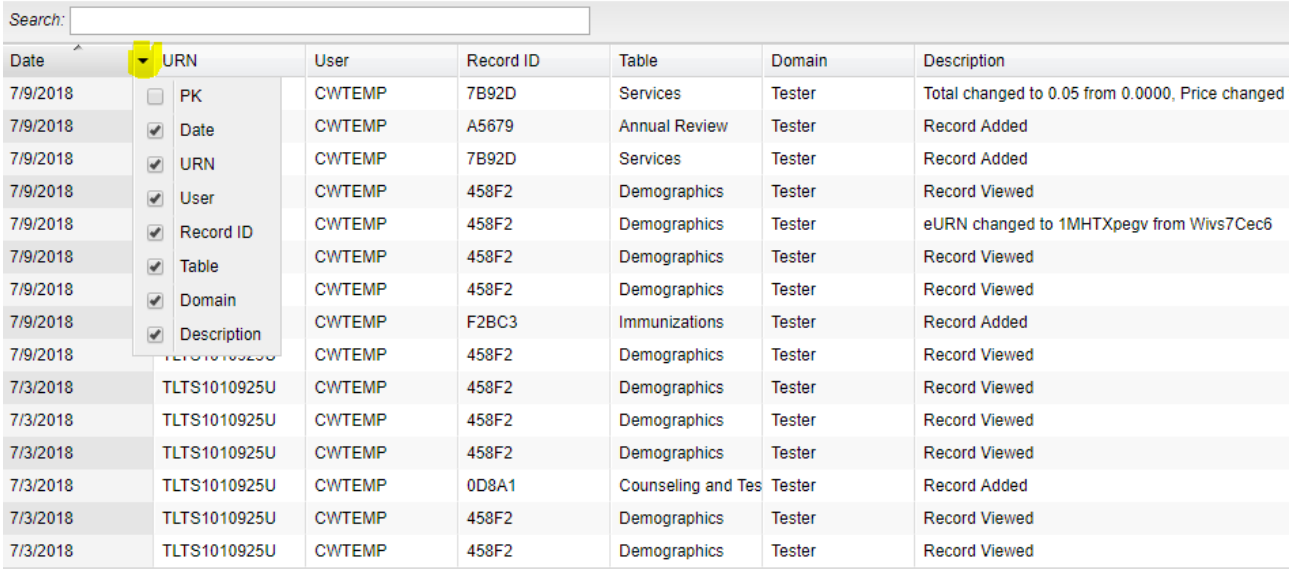

Any individual record can be viewed by clicking that record to highlight it and clicking *View*.

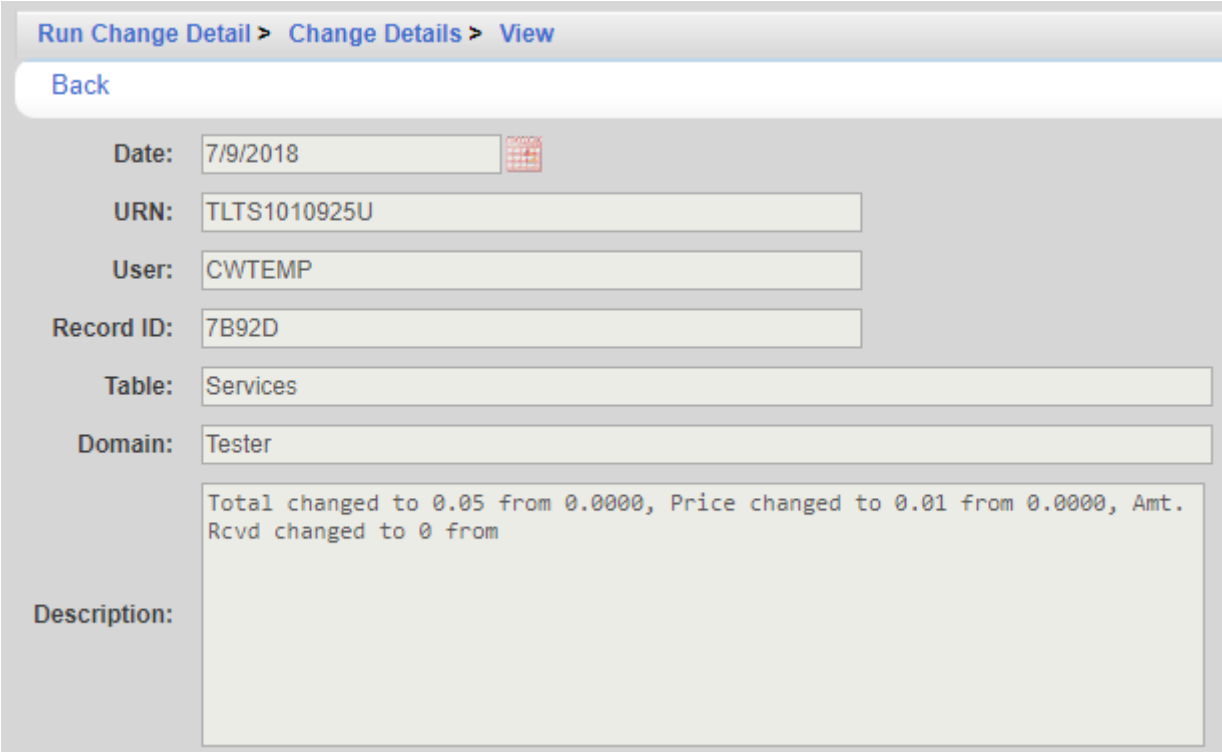

The Date of the record is the date the record was changed and not the date entered. A service entered on 5/1/2018 may appear in the report as 7/9/2018 if the service was edited on that day. To print values in a window click *Print or Export* to get to the *Report Setup*.

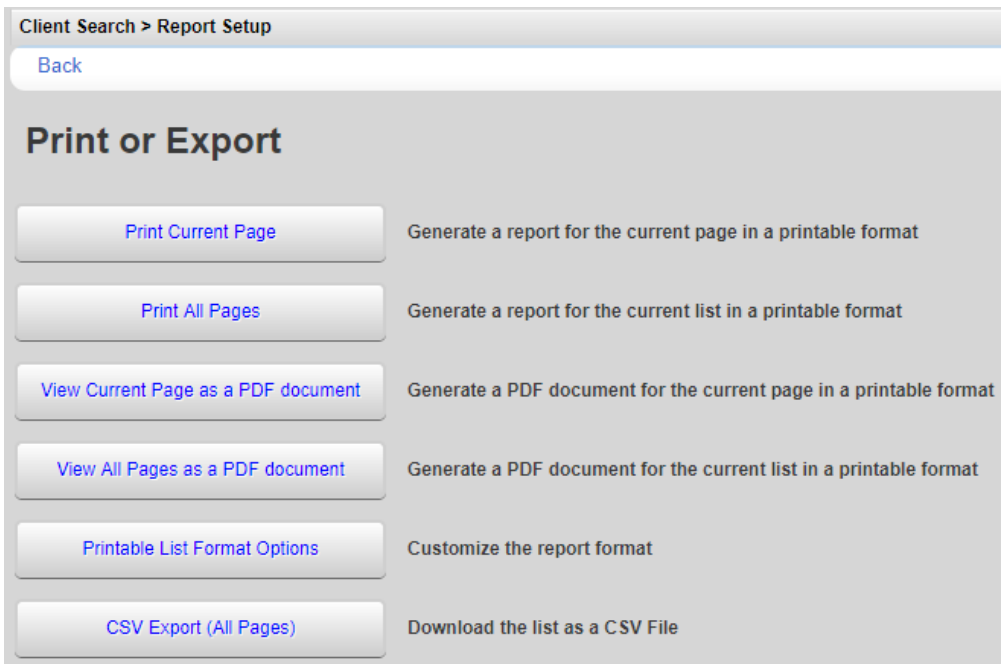

Click *Printable List Format Options* to edit the format of printed pages.

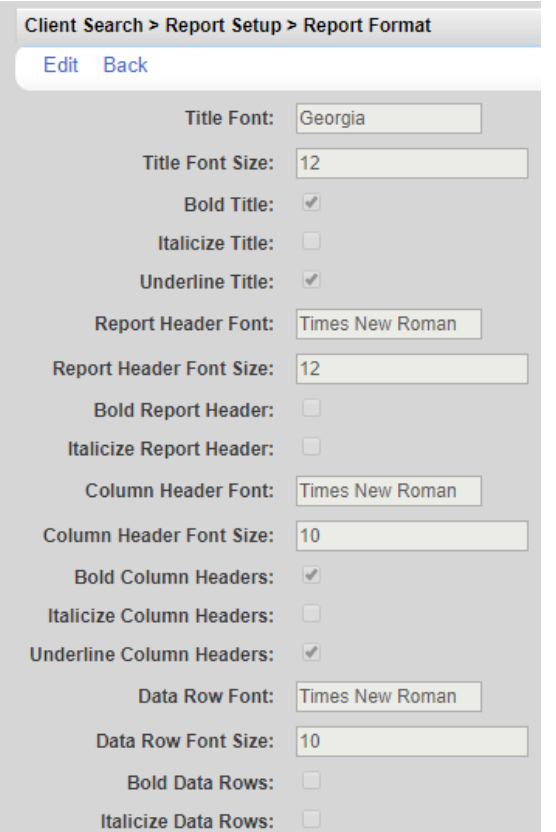